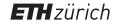

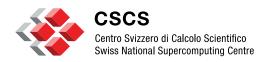

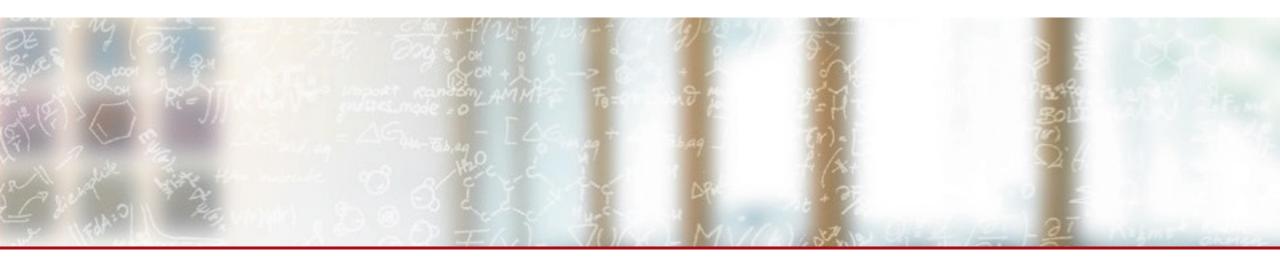

# **Experiments with eBPF for Security**

HPC-ch Forum on HPC Security Victor Holanda Rusu, CSCS May (the) 4th (be with you), 2023

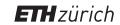

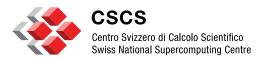

# Quick Census

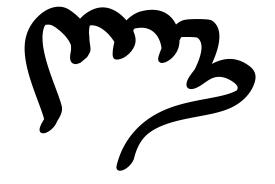

How many of you have SELinux enabled in your HPC cluster?

SELinux with confined users (e.g. user t)?

SELinux with confined users and categories (MCS)?

AppArmor?

AppArmor using Role-Based Access Control (RBAC)?

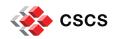

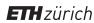

## Intro to the problem

## What are we trying to solve?

- Strong password policies
- Multifactor authentication
- User Behaviour Analytics

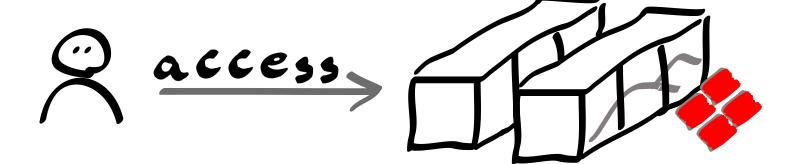

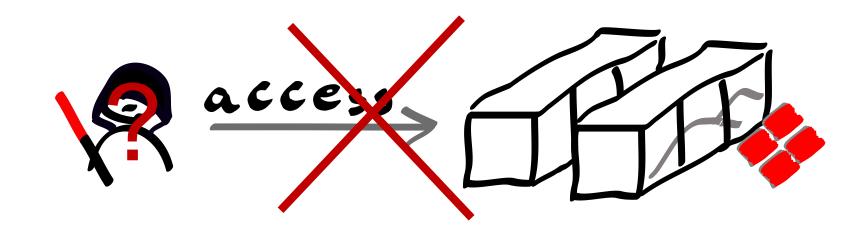

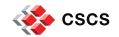

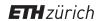

## Intro to the problem

Is it game over?

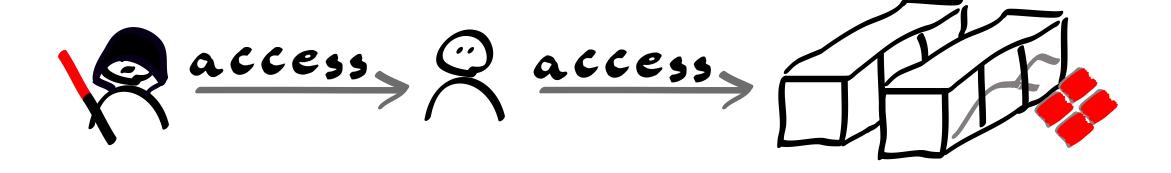

At this point we are at damage control level

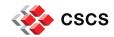

## When the bad guys are in...

## What can they do?

- Data exfiltration
- Lateral movement
- Cryptojacking
- Ransomware
- Denial of Service
- Privilege escalation

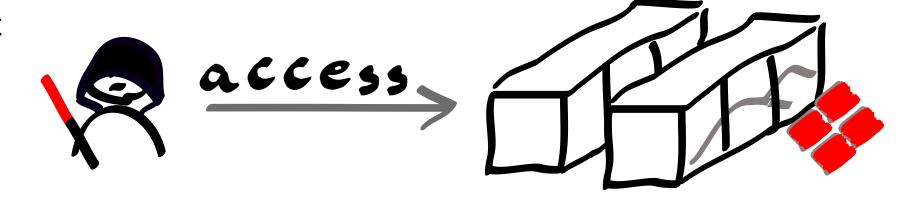

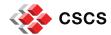

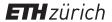

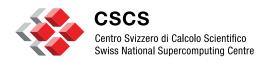

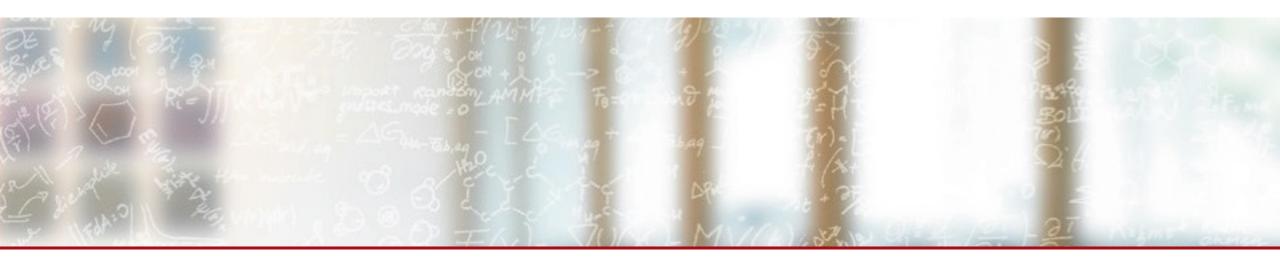

# Experiments with eBPF for Security in the context of privilege escalation

HPC-ch Forum on HPC Security Victor Holanda Rusu, CSCS May (the) 4th (be with you), 2023

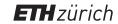

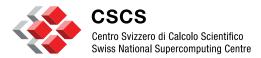

# **Brief intro to eBPF**

#### What's eBPF?

## A brief intro? Nope! It is more like an ultra fast, supersonic one!

- eBPF is a Linux kernel technology
- eBPF allows to run sandboxed programs in the Linux kernel context
  - Programs are executed within the Kernel's Virtual Machine
- It aims to safely and efficiently extend the kernel capabilities without loading kernel modules or kernel source code changes
  - The programs are **restricted to a subset of operations** (e.g. no memory allocation, no sleeping)
- It is event-driven and works when the kernel passes certain hook points
- It can be used to **trace applications** from the kernel point of view
  - Perfect for tracing **containerised applications** (share the kernel with the host system)
- There are several development toolchains
  - libbpf (C/C++) CORE (**Compile Once Run Everywhere**) approach
  - bcc (python)
  - Bpftrace (standalone language similar to awk)
  - ebpf Go lib

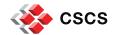

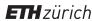

## What's eBPF?

## How an eBPF program works?

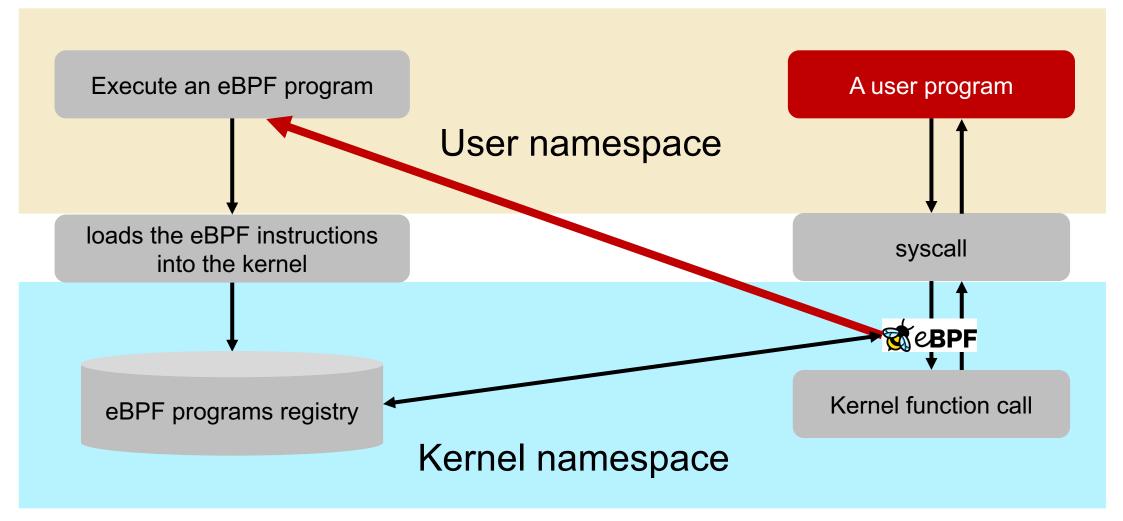

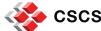

## How to use eBPF for security?

## The two types of control

#### Asynchronous control

Attach tracepoints or probes to kernel **functions** 

#### Synchronous control

- Use the LSM (Linux Security Module) hooks requires kernel 5.7+
- Same behavior as SELinux and AppArmor

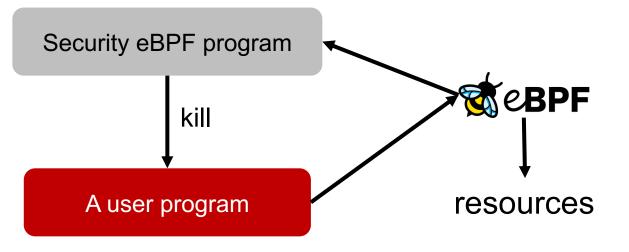

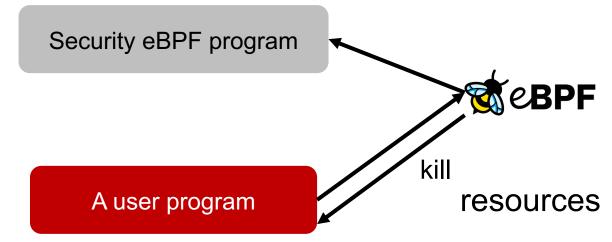

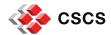

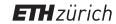

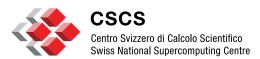

# Our Experiments – the eBPF tool

## **Our Experiments**

## The eBPF tools we developed

- Named project rpam (Rough Privilege Access Management)
- Wrote the **deny root** eBPF program with the intention to be used as a HIPS
  - deny\_unshare (blocks unshare, clone and clone3 syscalls)
  - deny Idapsearch (blocks connections to the Idap server still in development)
- It uses libbpf in C producing a CORE binary
- It contains 18 files, including Makefile and clang-format
- Developed using DevSecOps principles
- Implemented Static Application Security Testing (SAST) controls
  - flawfinder, semgrep, and cppcheck
- Implemented Software Composition Analyses (SCA) control
  - aquasec trivy
  - Plan to also include Jfrog's XRAY
- It is based on the synchronous control (LSM eBPF hook)

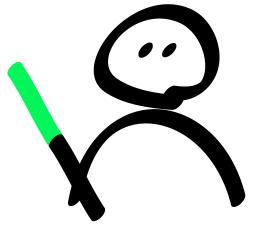

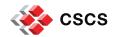

## **Our Experiments**

## The eBPF tools we developed

```
$ cloc .
Named
               18 text files.
Wrote th
         18 unique files.
               0 files ignored.
 deny_
  deny_ github.com/AlDanial/cloc v 1.97 T=0.05 s (341.0 files/s, 29833.5 lines/s)
It uses li
                                   files blank
         Language
                                                              comment
                                                                               code
It contail
                                                    160
                                                                  122
                                                                                934
Develop C/C++ Header
                                                                                101
         YAMT
                                                                                 88
Impleme make
                                                                                 56
  flawfir
                                                                  166
                                                    230
Impleme ----
```

- aquasec trivy
- Plan to also include Jfrog's XRAY
- It is based on the synchronous control (LSM eBPF hook)

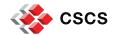

## How does deny\_root work?

#### It blocks setresuid

#### [myuser@centos ~]\$ sudo -i -u anotheruser sudo: PERM\_ROOT: setresuid(0, -1, -1): Cannot allocate memory sudo: error initializing audit plugin sudoers\_audit

## deny\_root enabled

```
[myuser@centos ~]$ getenforce
Enforcing

[myuser@centos ~]$ sudo -i
sudo: PERM_ROOT: setresuid(0, -1, -1): Cannot allocate memory
sudo: error initializing audit plugin sudoers_audit
```

## deny\_root disabled

```
[myuser@centos ~]$ getenforce
Enforcing

[myuser@centos ~]$ sudo -i
sudo: PERM_SUDOERS: setresuid(-1, 1, -1): Operation not permitted
sudo: no valid sudoers sources found, quitting
sudo: setresuid() [0, 0, 0] -> [1002, -1, -1]: Operation not permitted
sudo: error initializing audit plugin sudoers_audit
```

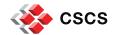

## **Static Application Security Tests**

#### The SAST results

```
$ flawfinder deny root
Flawfinder version 2.0.19, (C) 2001-2019 David A. Wheeler.
. . .
ANALYSIS SUMMARY:
No hits found.
```

```
semgrep scan --config auto deny_root
  Scan Status
Ran 1072 rules on 106 files: 0 findings.
```

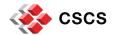

## **Static Application Security Tests**

#### The SAST results

```
$ /centos/cppcheck/build/bin/cppcheck --inline-suppr --enable=all --inconclusive deny root
Checking deny root/deny root.bpf.c ...
deny root/deny root.bpf.c:11:0: information: Include file: "vmlinux.h" not found. [missingInclude]
1/8 files checked 38% done
Checking deny root/deny root.c ...
deny root/deny root.c:20:0: information: Include file: "deny root.skel.h" not found. [missingInclude]
2/8 files checked 65% done
Checking deny root/deny root config.c ...
3/8 files checked 72% done
Checking deny root/shamerock conf file.c ...
4/8 files checked 86% done
Checking deny root/shamerock error.c ...
5/8 files checked 86% done
Checking deny root/shamerock types.c ...
6/8 files checked 94% done
Checking deny root/shamerock util.c ...
7/8 files checked 96% done
Checking deny root/strlcpy.c ...
8/8 files checked 100% done
```

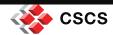

## **Software Composition Analysis**

#### The SCA results

```
$ /centos/trivy fs /centos/rpam/deny root/ --scanners vuln, config, secret, license
2023-05-04T01:33:10.886+0200 INFO
                                     Vulnerability scanning is enabled
                                     Misconfiguration scanning is enabled
2023-05-04T01:33:10.886+0200
                            INFO
2023-05-04T01:33:10.887+0200
                                     Secret scanning is enabled
                            INFO
2023-05-04T01:33:10.887+0200 INFO
                                     If your scanning is slow, please try '--scanners vuln' to
disable secret scanning
2023-05-04T01:33:10.887+0200
                            INFO
                                   Please see also
https://aquasecurity.github.io/trivy/v0.40/docs/secret/scanning/#recommendation for faster secret
detection
2023-05-04T01:33:10.887+0200
                                     License scanning is enabled
                             INFO
2023-05-04T01:33:11.284+0200 INFO
                                     Number of language-specific files: 0
                                     Detected config files: 0
2023-05-04T01:33:11.285+0200 INFO
```

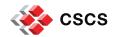

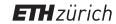

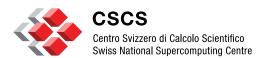

# **Our Experiments – the Lab setup**

#### Our Lab

## The vulnerable systems – Polkit exploit - CVE 2021-4034

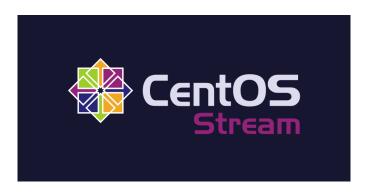

- CentOS Stream 9
- Updated all packages, except polkit
- The system has SELinux enabled
- Setup confined user myuser (user\_t)
- Setup confined user centos (unconfined t)

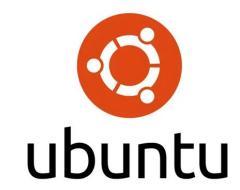

- **Ubuntu 20.04**
- Updated all packages, except polkit
- The system has AppArmor enabled
- No AppArmor RBAC implemented

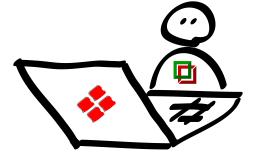

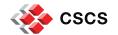

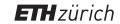

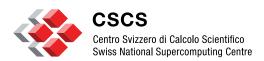

# **Our Experiments – CentOS results**

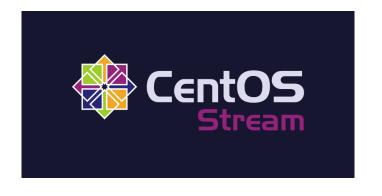

## System without deny\_root

#### SELinux disabled

```
[myuser@centos]$ getenforce
Permissive

[myuser@centos]$ ./cve-2021-4034
sh-5.1# id
uid=0(root) gid=0(root) ...
sh-5.1#
```

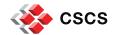

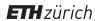

## System without deny root

#### SELinux enabled without confined user

```
[centos@centos]$ getenforce
Enforcing
[centos@centos]$ ./cve-2021-4034
sh-5.1# id
uid=0(root) gid=0(root) ...
sh-5.1#
```

#### SELinux enabled with confined user

```
[myuser@centos]$ getenforce
Enforcing
[myuser@centos]$ ./cve-2021-4034
GLib: Cannot convert message: Could not open converter from "UTF-8" to "PWNKIT"
The value for the SHELL variable was not found the /etc/shells file
This incident has been reported.
```

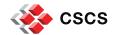

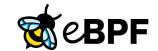

## System with deny\_root

#### SELinux disabled

[myuser@centos]\$ getenforce
Permissive

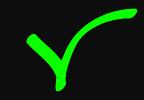

[myuser@centos]\$ ./cve-2021-4034

GLib: Cannot convert message: Could not open converter from "UTF-8" to "PWNKIT"

Cannot run program pwnkit.so:.: No such file or directory

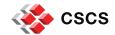

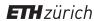

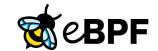

## System with deny\_root

#### SELinux enabled without confined user

```
[centos@centos]$ getenforce
Enforcing

[centos@centos]$ ./cve-2021-4034
GLib: Cannot convert message: Could not open converter from "UTF-8" to "PWNKIT"
Cannot run program pwnkit.so:.: No such file or directory
```

#### SELinux enabled with confined user

```
[myuser@centos]$ getenforce
Enforcing

[myuser@centos]$ ./cve-2021-4034

GLib: Cannot convert message: Could not open converter from "UTF-8" to "PWNKIT"
Cannot run program pwnkit.so:.: No such file or directory
```

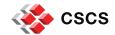

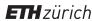

## Can the systems be exploited?

| Test conditions                       | Without deny_root | With deny_root |
|---------------------------------------|-------------------|----------------|
| SELinux enabled without confined user | Exploited         | Not exploited  |
| SELinux enabled with confined user    | Not exploited     | Not exploited  |
| SELinux disabled                      | Exploited         | Not exploited  |

deny\_root is able to block the privilege escalation

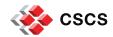

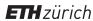

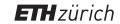

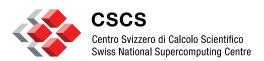

# **Our Experiments – Ubuntu results**

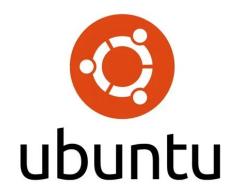

## System without deny\_root

## Default AppArmor enabled

```
[myuser@ubuntu]$ sudo aa-status
apparmor module is loaded.
33 profiles are loaded.
... # no pkexec profile
[myuser@ubuntu]$ ./cve-2021-4034
sh-5.1# id
uid=0(root) gid=0(root) ...
sh-5.1#
```

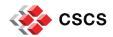

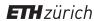

## System without deny root

## AppArmor enabled but with custom pkexec rule

```
[myuser@ubuntu]$ sudo aa-status
apparmor module is loaded.
4096 profiles are loaded.
/usr/bin/pkexec
[myuser@ubuntu]$ ./cve-2021-4034
GLib: Cannot convert message: Could not open converter from "UTF-8" to "PWNKIT"
Cannot run program pwnkit.so:.: No such file or directory
```

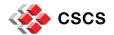

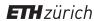

System without deny root

AppArmor enabled but with custom pkexec rule Copy pkexec to local storage

```
[myuser@ubuntu]$ sudo aa-status
apparmor module is loaded.
4096 profiles are loaded.
/usr/bin/pkexec
[myuser@ubuntu]$ cp /usr/bin/pkexec .
[myuser@ubuntu]$ ./cve-2021-4034-local-pkexec
sh-5.1# id
uid=0(root) gid=0(root) ...
sh-5.1#
```

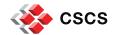

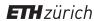

System without deny root

AppArmor enabled but with custom pkexec rule Copy pkexec to local storage Add nosuid to mount point

```
[myuser@ubuntu]$ sudo aa-status
apparmor module is loaded.
4096 profiles are loaded.
/usr/bin/pkexec
[myuser@ubuntu]$ cp /usr/bin/pkexec .
[myuser@ubuntu] $ ./cve-2021-4034-local-pkexec
GLib: Cannot convert message: Could not open converter from "UTF-8" to "PWNKIT"
Cannot run program pwnkit.so:.: No such file or directory
```

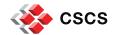

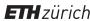

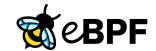

## System with deny root

## Default AppArmor enabled

```
[myuser@ubuntu]$ sudo aa-status
apparmor module is loaded.
33 profiles are loaded.
... # no pkexec profile
[myuser@ubuntu]$ ./cve-2021-4034
GLib: Cannot convert message: Could not open converter from "UTF-8" to "PWNKIT"
Cannot run program pwnkit.so:.: No such file or directory
```

# Skipping the rest of the results for brevity

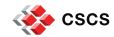

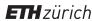

## Can the systems be exploited?

| Test conditions                                                                         | Without deny_root | With deny_root |
|-----------------------------------------------------------------------------------------|-------------------|----------------|
| Default Apparmor                                                                        | Exploited         | Not exploited  |
| Additional pkexec rules                                                                 | Not exploited     | Not exploited  |
| Additional pkexec rules, copy binary to local storage                                   | Exploited         | Not exploited  |
| Additional pkexec rules, copy binary to local storage, mount local storage using nosuid | Not exploited     | Not exploited  |

deny\_root is able to block the privilege escalation

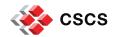

## What are the disadvantages?

#### There is no free lunch!

- The eBPF code and the user namespace application have to be maintained
  - It may break in future kernel, libbpf, and bpftool releases
- Does it have performance impact?
  - We don't know yet. The tests will be performed in the next weeks
- There could be exploits in the user namespace part of the code
  - Even though we implement SAST and SCA controls
  - We will do human source code analyses in the next weeks

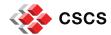

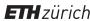

## Take home message

#### What have we touched?

- eBPF can be used for implementing HIPS and HIDS systems
- deny\_root is a HIPS for privilege escalation
- deny\_root is able to block attempts to become root, or any other user
- It has been developed following DevSecOps practices
- It is distro independent
- The impact on performance is unknow at this point in time
- Should mount all filesystems that users can write as nosuid
- One needs to implement SELinux and AppArmor properly
  - SELinux confined user
  - AppArmor implement rules for all binaries in the system and have nosuid filesystems

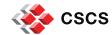

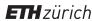

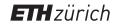

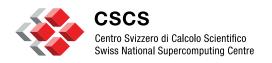

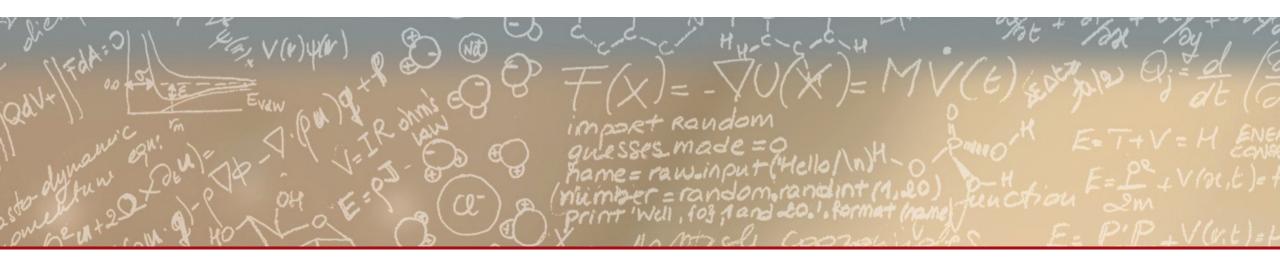

Thank you for your attention.

**Questions?** 

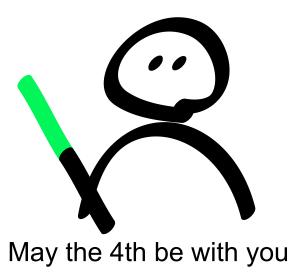